## **5.1.2.4 References Tab**

Select the **Manage Settings Configuration** menu and click the **References** tab. The **References** tab of the **Configuration** page allows you to select which fields are mandatory when entering references and setting the formatting for references.

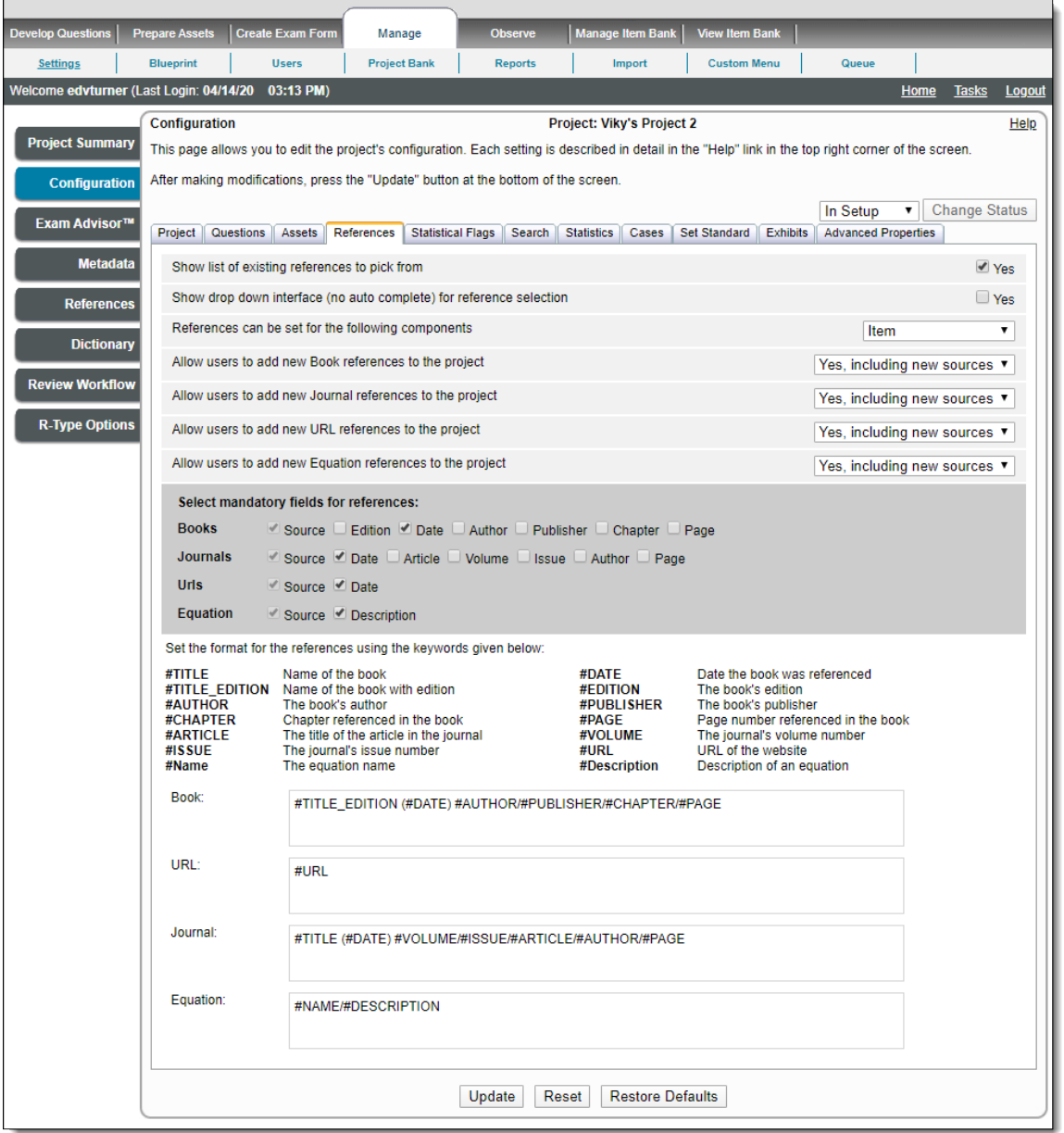

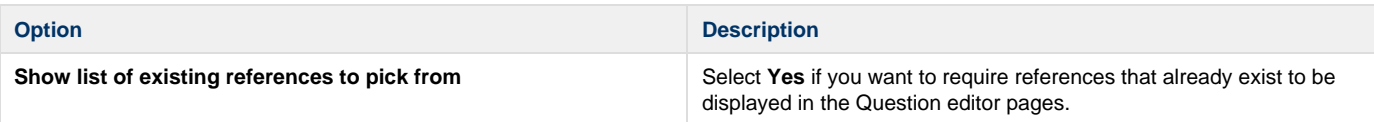

**Show drop-down interface (no auto complete) for reference selection**

If the **Show drop-down interface (no auto complete) for reference** selection setting is not selected (this is by default), then the user is shown the autocomplete-based reference selection User Interface in **Create New** pop-up on the **Write Question** / **Modify Question** page instead. Users can start to type in the reference. The system locates references that match what you typed in the list. Select the reference from the list.

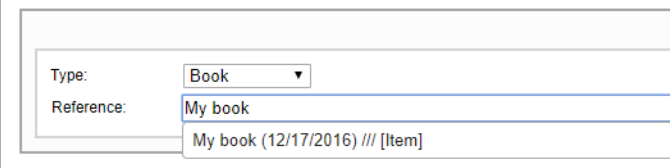

Select the **Yes** check box if you want to show the drop-down-based reference selection user interface to the user instead. This allows the user to select from a list of existing references when they click the drop-down arrow. The list displays all existing references in the project, regardless of the type of reference. Users are prevented from typing in a new reference.

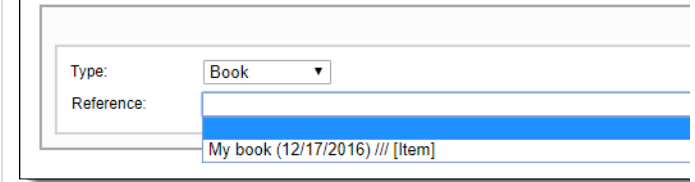

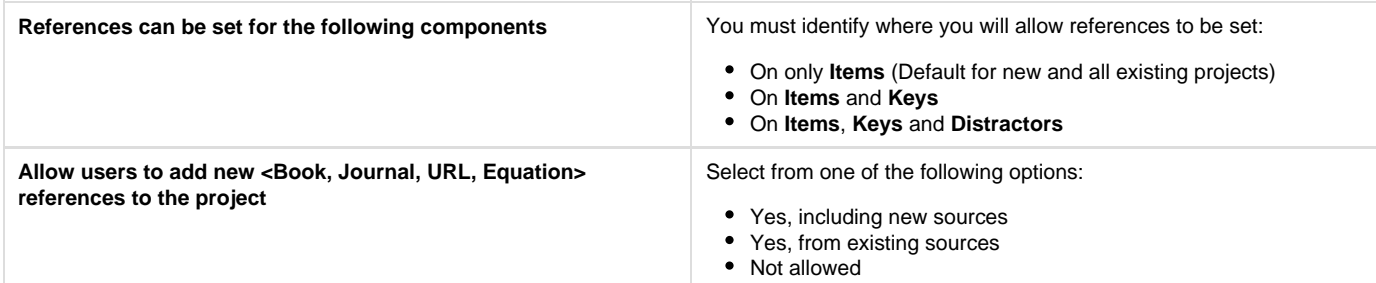

The following table summarizes how the reference settings work:

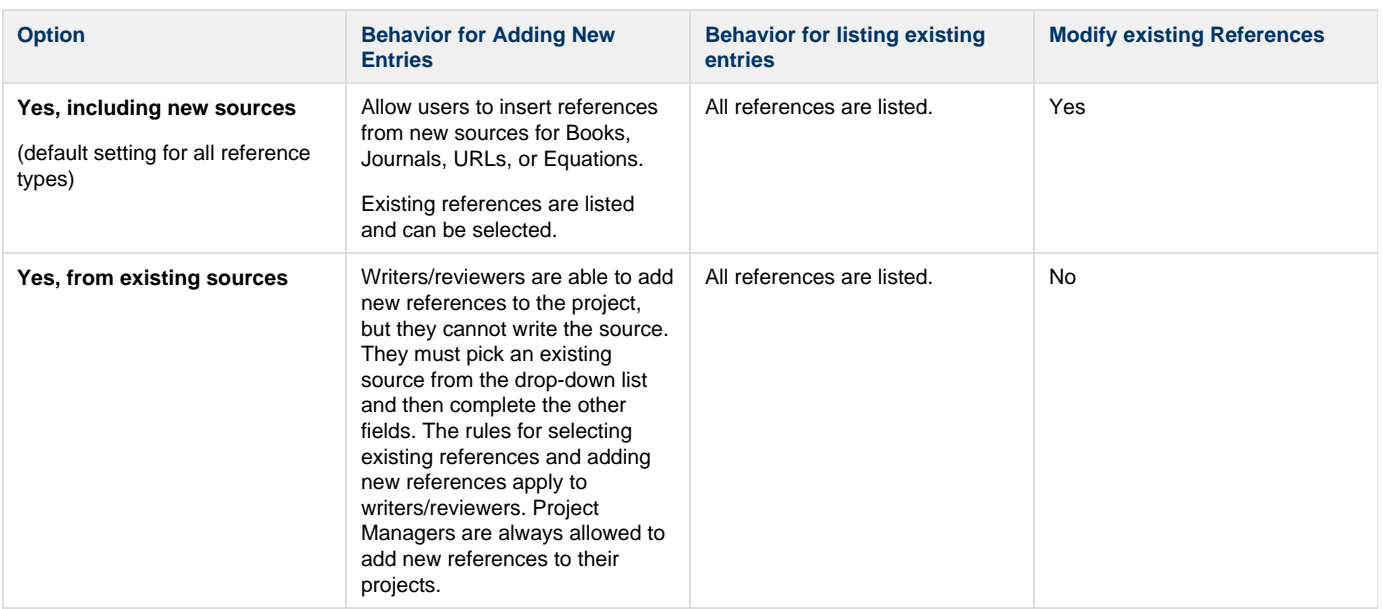

References cannot be added.

No

The following table summarizes how the reference settings work:

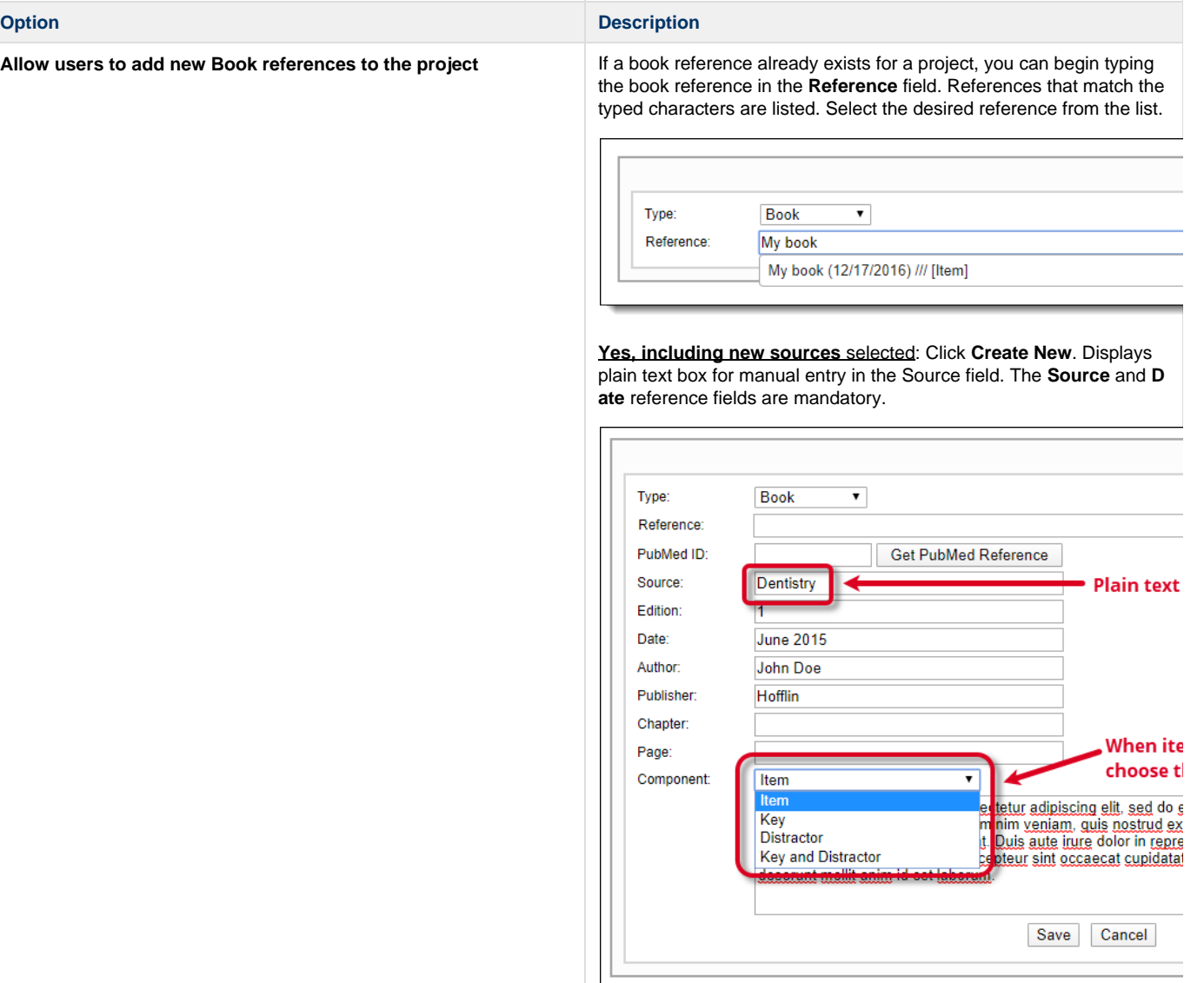

**Yes, from existing sources** selected: Click **Create New**. Click the **S ource** drop-down list and select an existing book reference from the list. The **Source** drop-down list is populated by source data for Book type reference entered by the Project Manager. Item writers, reviewers and validators are not able create a new source. You must fill in any of the other reference fields.

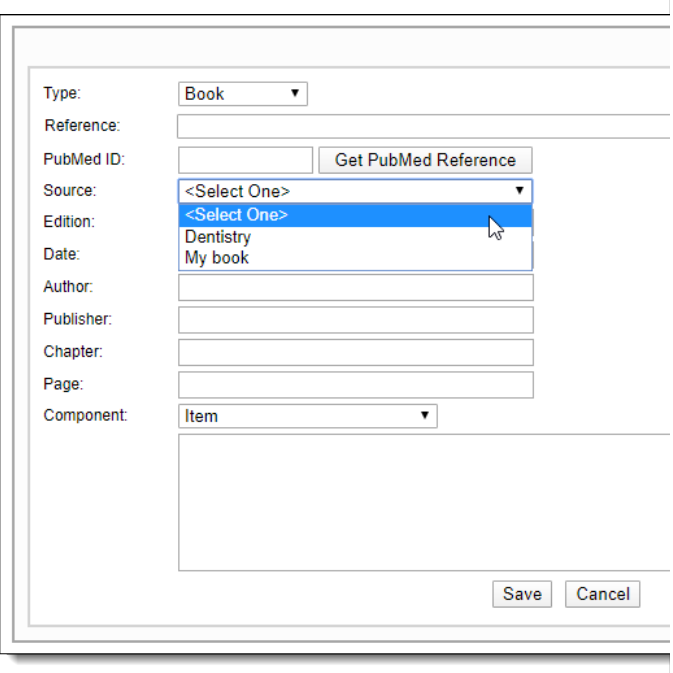

**Not Allowed** selected: The **Create New** button is grayed out and you are not able to add a new Book reference. You can type in an existing book reference in the **Reference** field and select it from the list. You are unable to modify the existing reference source, edition, date, author, and publisher. You can add **Chapter**, **Page**, and **Component** reference fields.

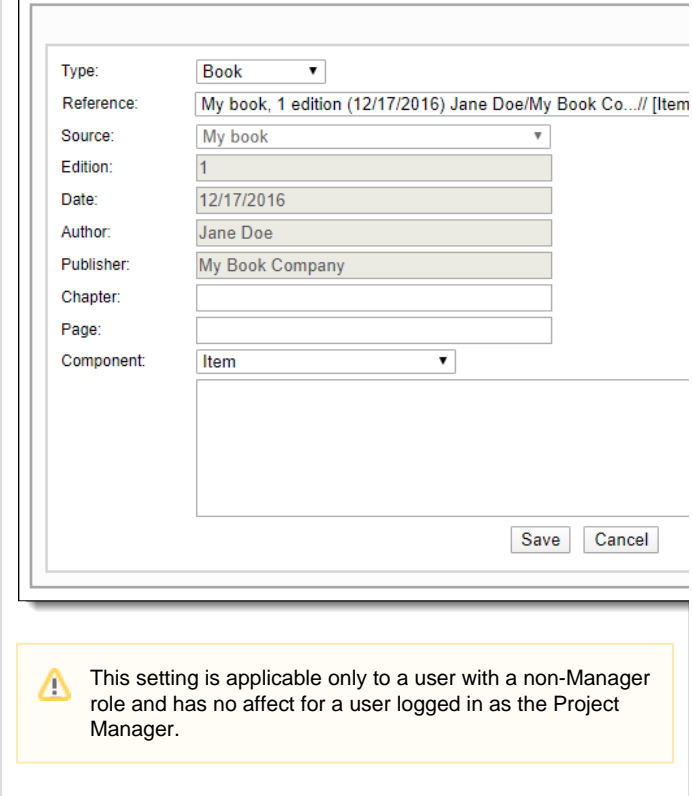

**Allow users to add new URL references to the project** If a URL reference already exists for a project, you can begin typing the URL in the **Reference** field. References that match the typed characters are listed. Select the desired reference from the list.

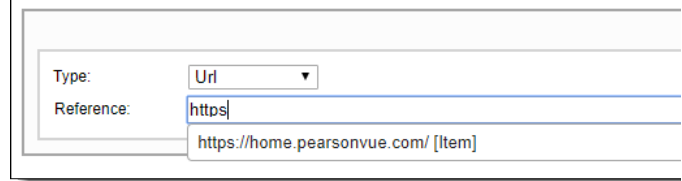

**Yes, including new sources** selected: Click **Create New**. You can manually enter the URL into the **Source** field. **Source** and **Date** refer ence fields are mandatory.

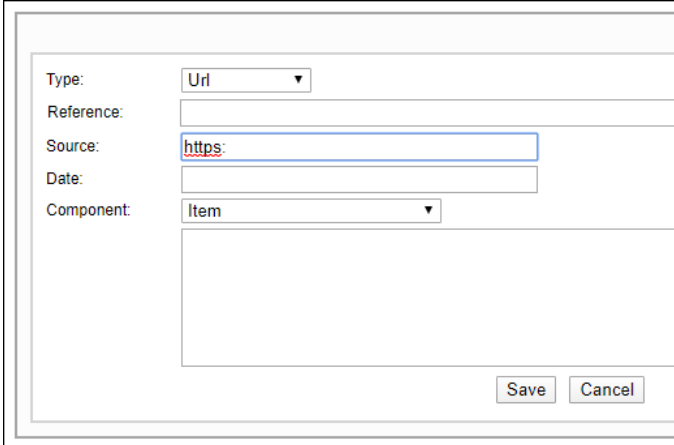

**Not allowed** selected: The **Create New** button is grayed out and you are not able to create a new URL reference. You may type an existing URL reference into the **Reference** field and select it from the list. You are not able to modify the existing reference. You can add a **Component** for the URL.

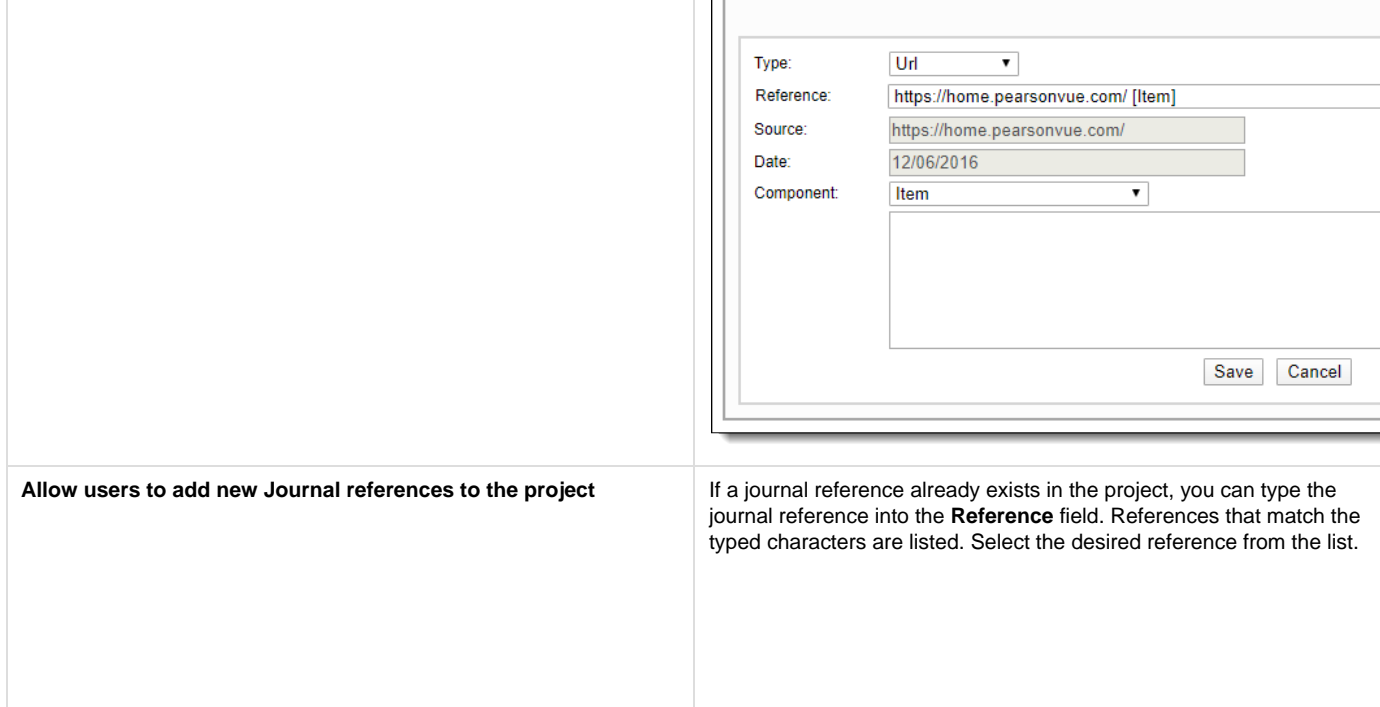

 $\Box$ 

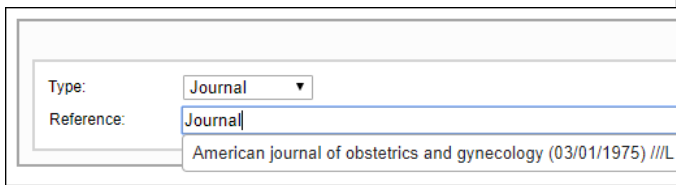

**Yes, including new sources** selected: Click **Create New**. Displays plain text box for manual entry in the source field. You must enter all the desired reference fields. **Source** and **Date** are required fields.

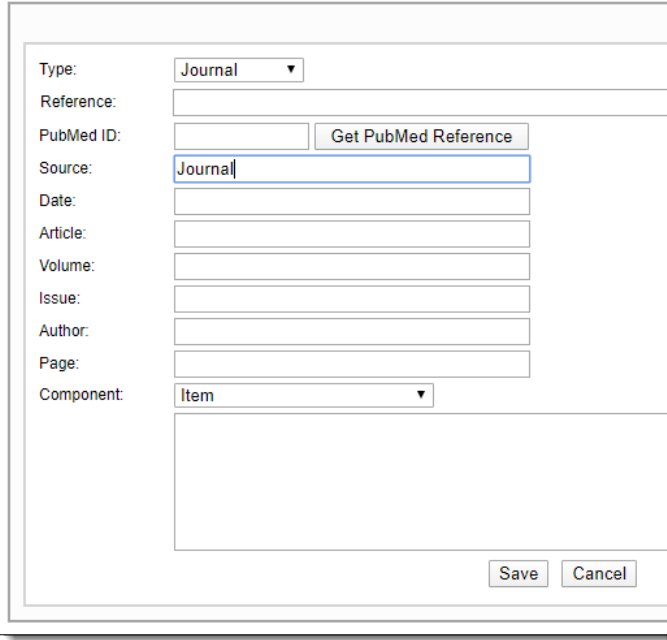

**Yes, from existing sources** selected: Click **Create New**. Select an existing journal reference from the **Source** drop-down list. The **Sourc e** drop-down list is populated by source data for Journal type references entered by the Project Manager. Item writers, reviewers and validators are not able create a new source. You must fill in any of the other reference fields.

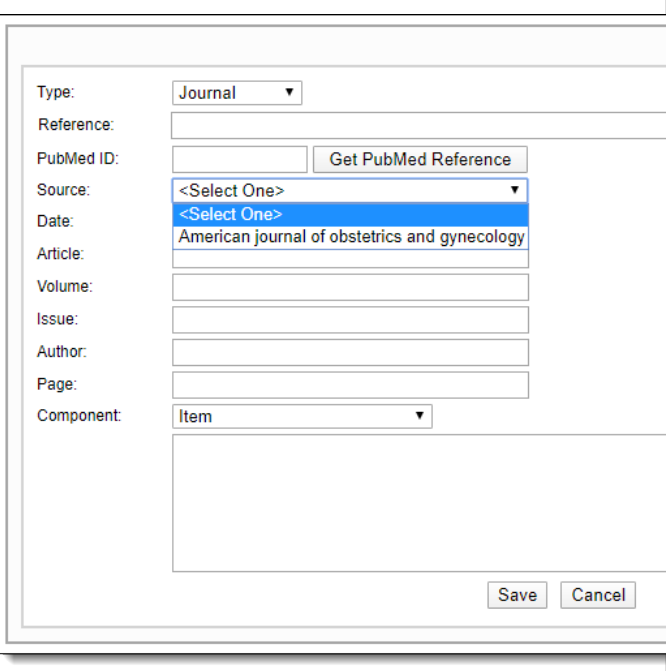

**Not Allowed** selected: The **Create New** button is grayed out and you are not able to create a new Journal reference. You can type in an existing journal reference in the **Reference** field and select it from the list. You are unable to modify the existing reference. You are able to add **Article**, **Volume**, **Issue**, **Page** and **Component** reference fields.

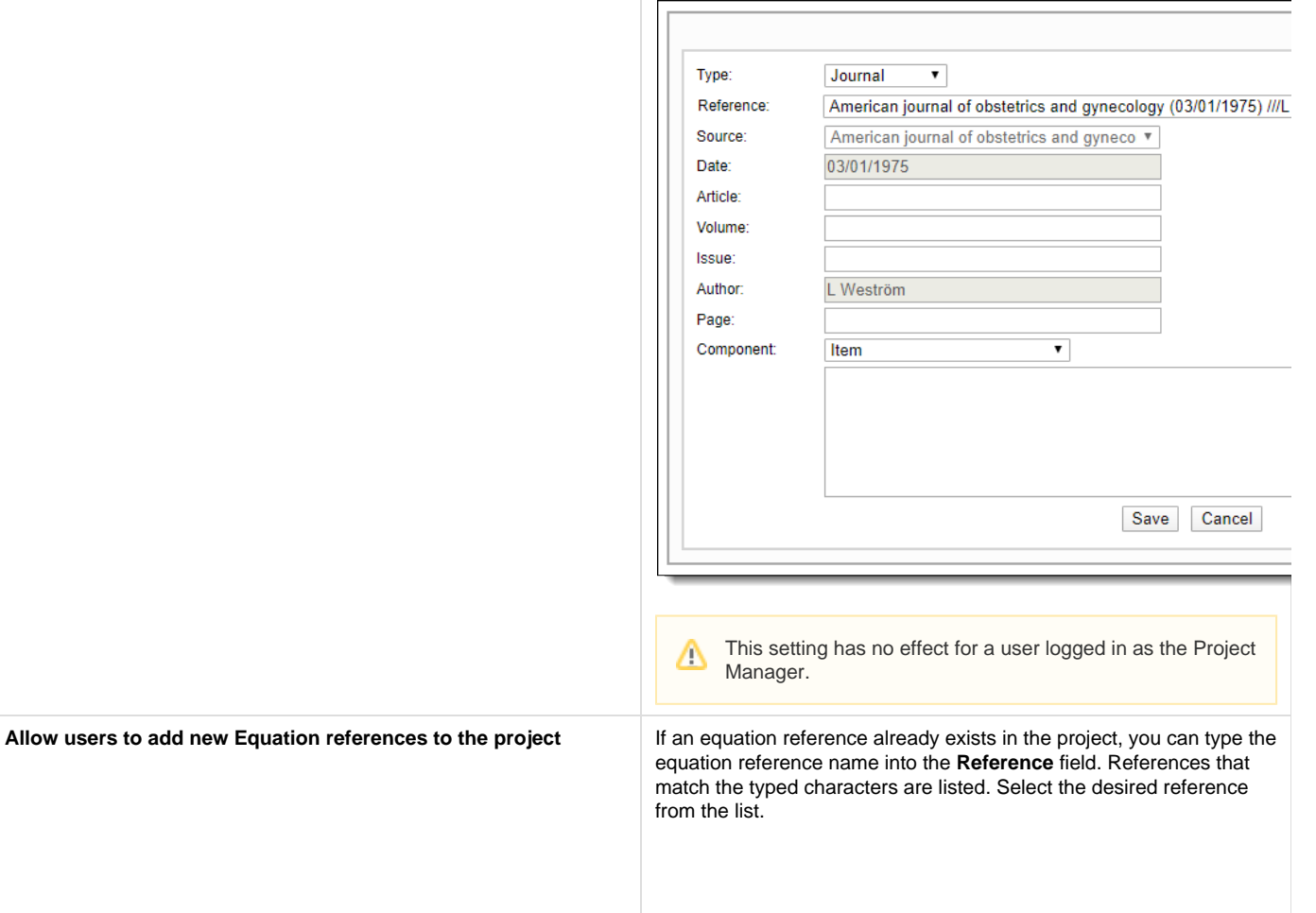

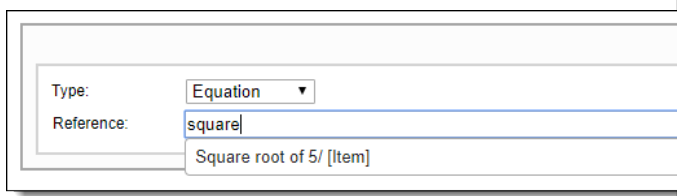

**Yes, including new sources** selected: Click **Create New**. Enter a **N ame** for the new equation. Create the equation in the **Description** fiel d.

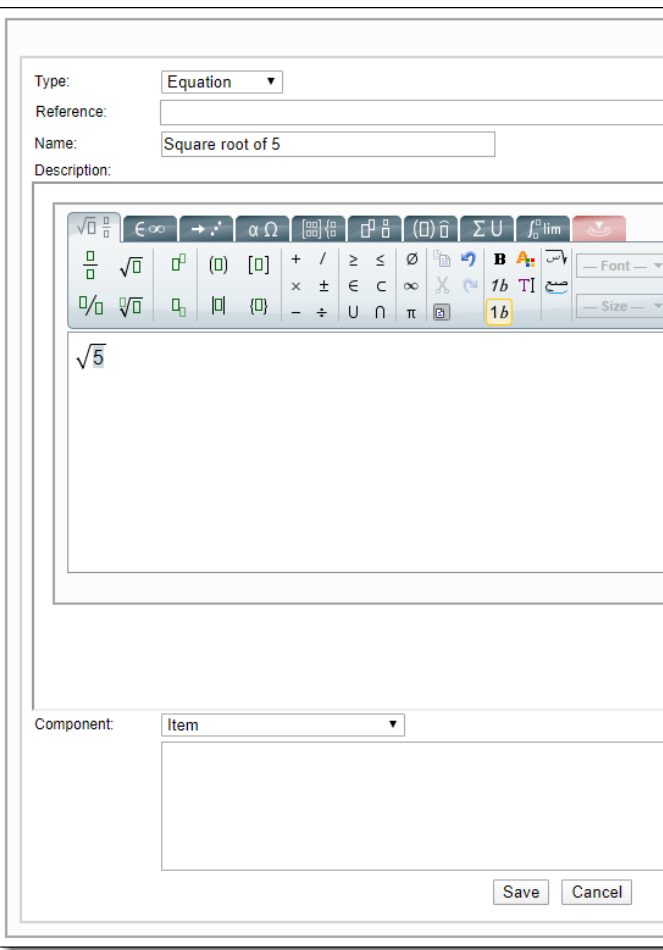

**Not Allowed** selected: The **Create New** button is grayed out and you are not able to add a new Equation reference. You can type in an existing Equation Name in the **Reference** field and select it from the list. You are unable to modify the existing reference. You can add a **C omponent** to the equation reference.

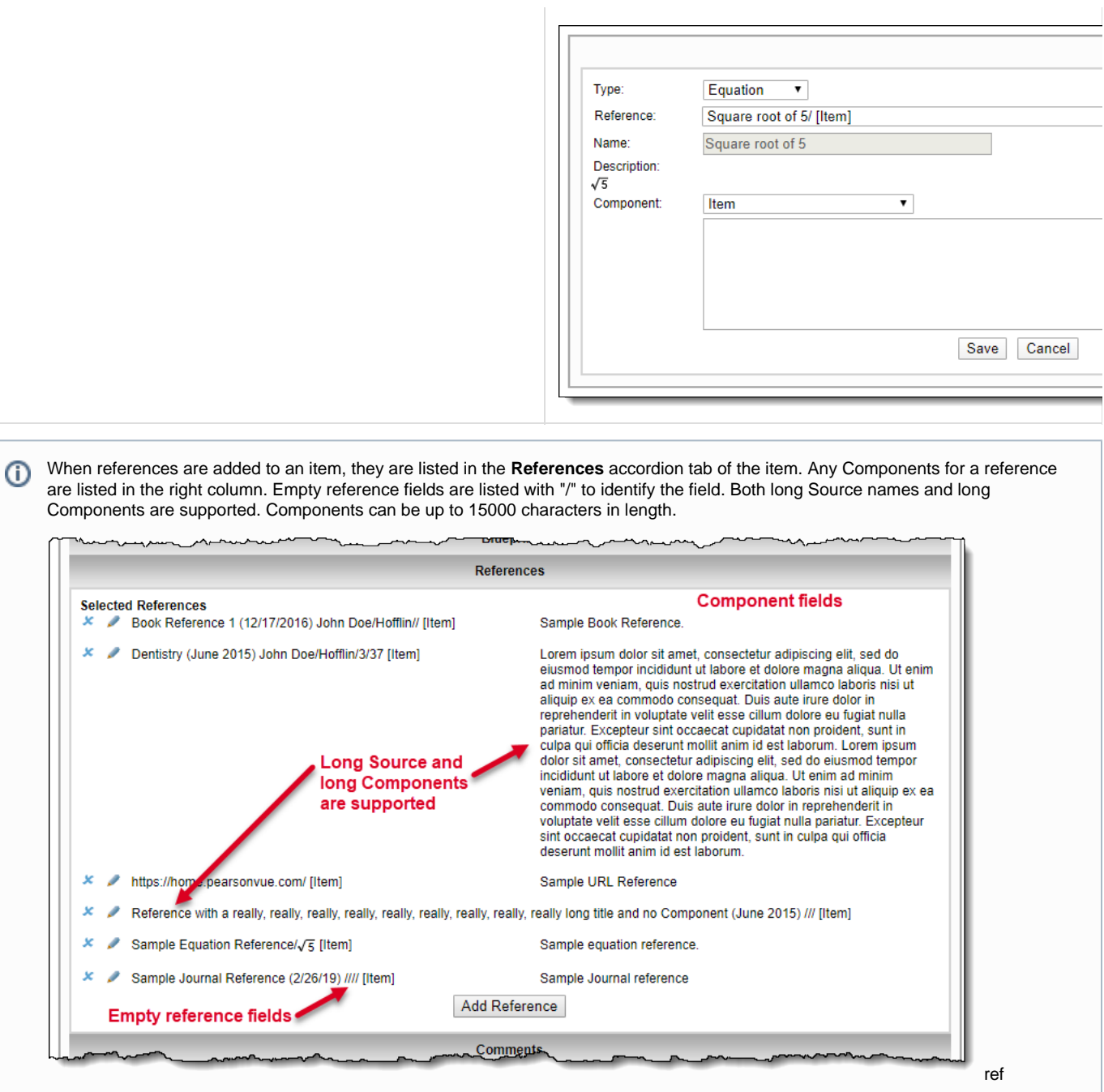

Under the **Select mandatory fields for reference** section, the source is always set to enabled and is grayed out, thus preventing its modification by the user. This is because the source is the most important distinguishing parameter that is unique to a reference.

Δ

- 1. Select **Show list of existing references to pick from** as **Yes**, when requiring the already existing references to be displayed in the Question editor pages.
- 2. If the **Show drop down interface (no auto complete) for reference selection** setting is not selected (this is by default), then the user is shown the autocomplete-based reference selection user interface in **Create New** pop-up on the **Write Question** / **Modify Question** page instead.

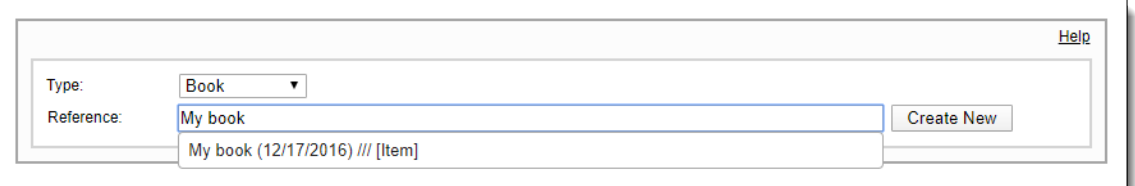

Select the **Yes** check box if you want to show the drop-down-based reference selection user interface to the user instead.

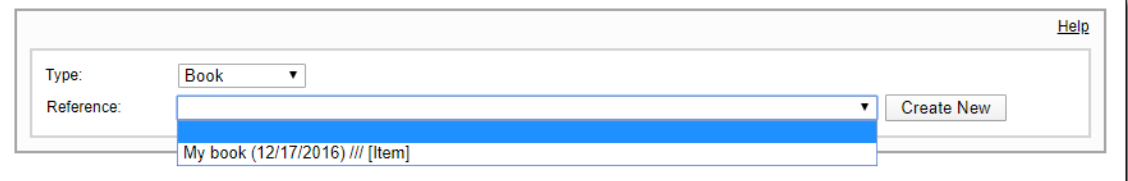

- 3. Select how users are allowed to add references from the drop-down lists.
- 4. Select the mandatory fields for references for Equations, Books, Journals, and URLs by selecting the corresponding boxes. A selected check box indicates that the field is mandatory.
- 5. To control the display of references on the **Question Metadata** tab of the **Examine Question** page, type in the keywords provided along with any formatting and supporting text. The below screenshot shows how the four reference types are displayed with the default keywords format order.

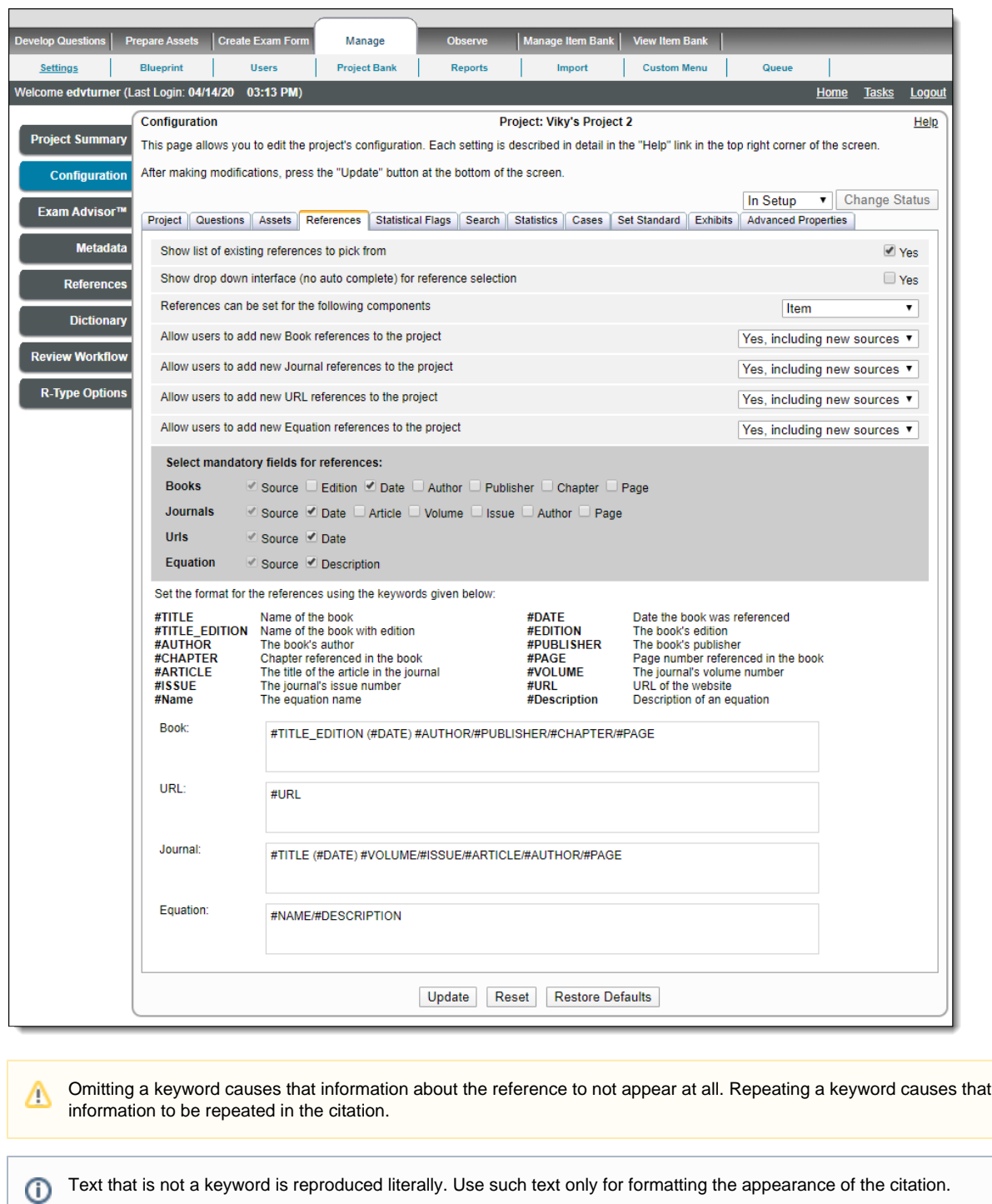

## **Book Edition field**

By default, all new projects include the **#EDITION** field along with the title of the book as **#TITLE\_EDITION**.

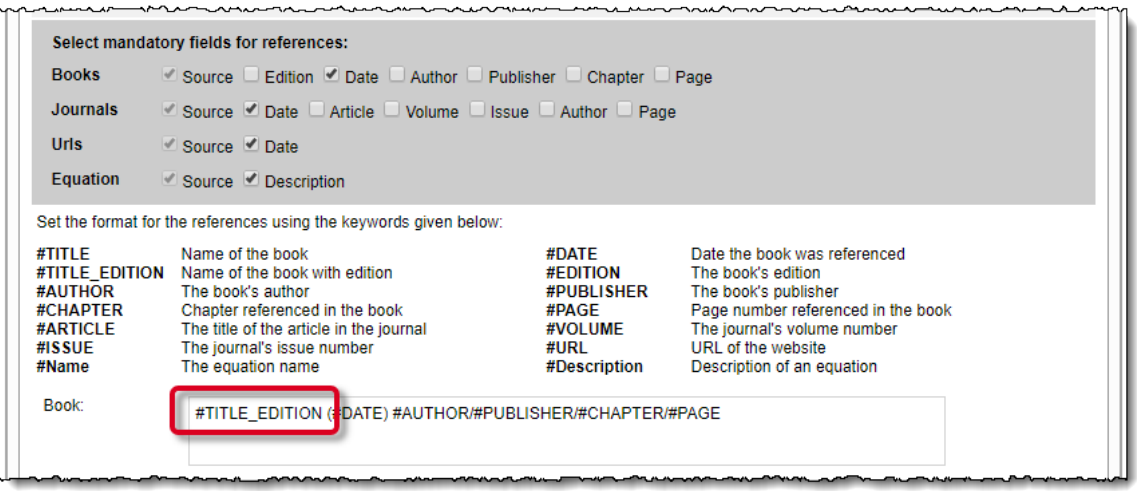

The reference that is produced lists the **Source** (book title), **Edition** (value entered) edition. The Edition field may be a max of 7 characters.

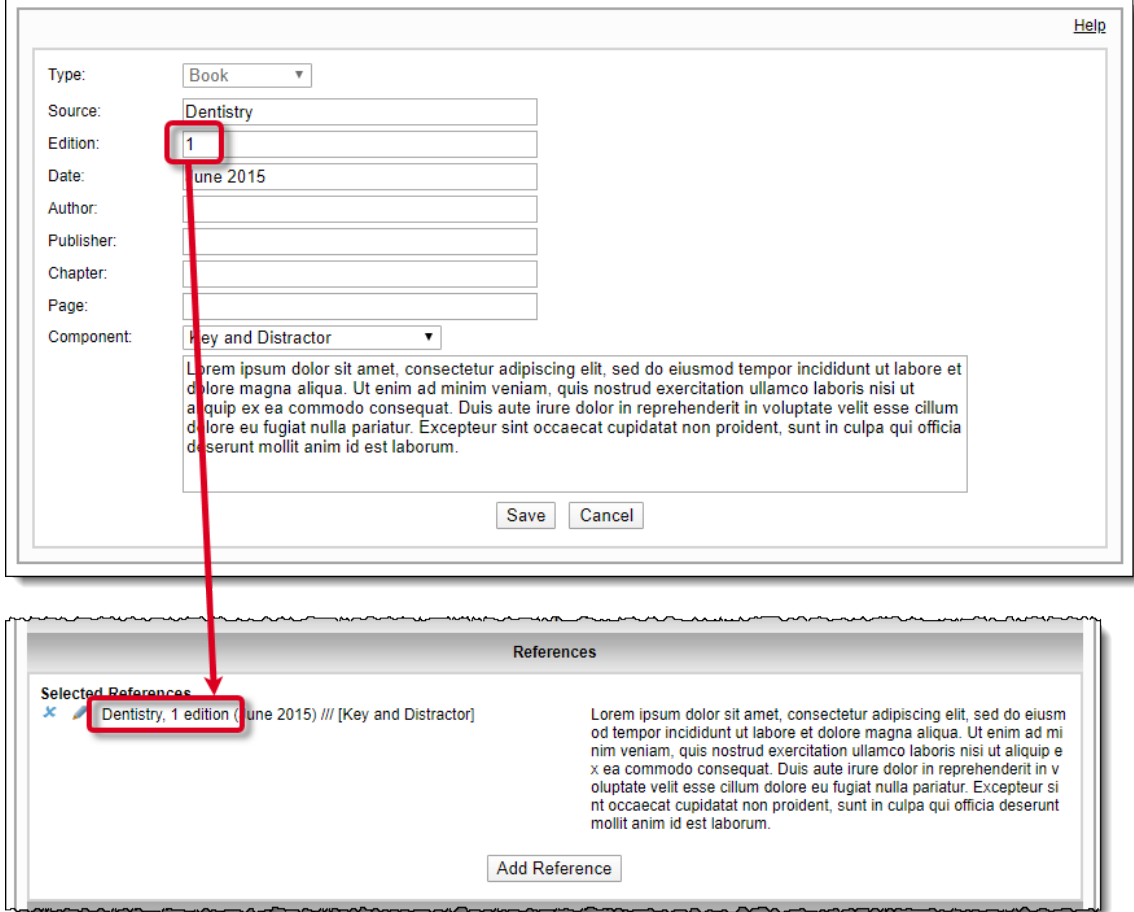

If the **Edition** field is left blank, only the book title is listed in the reference that is produced.

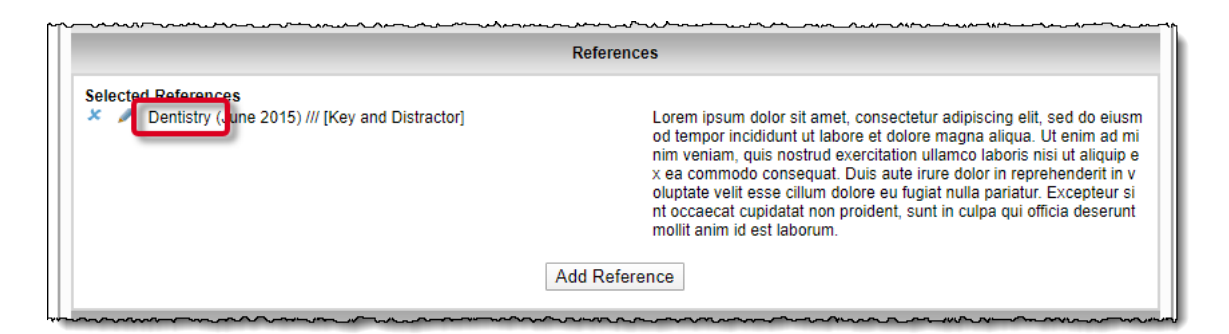

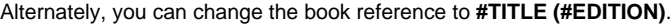

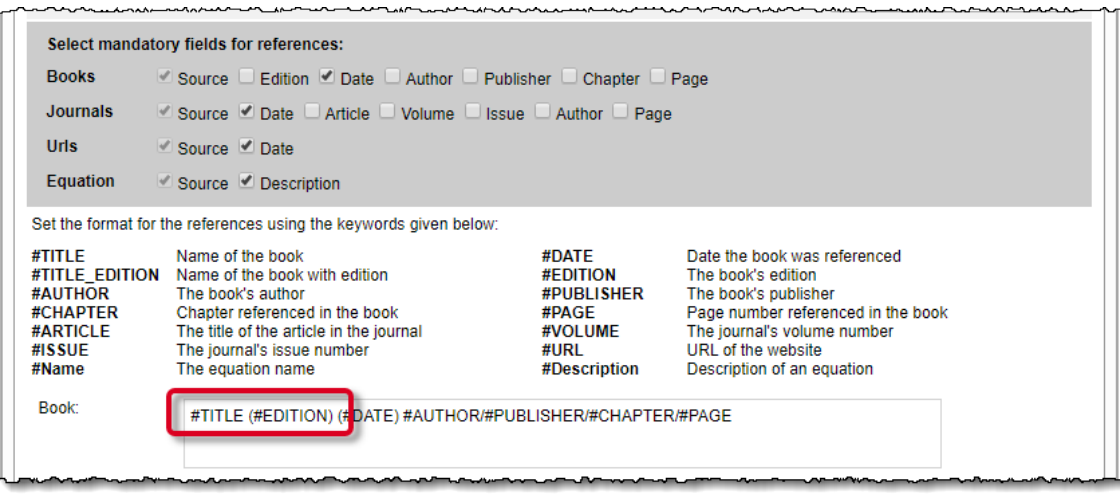

The reference lists the **Source** (**Edition**).

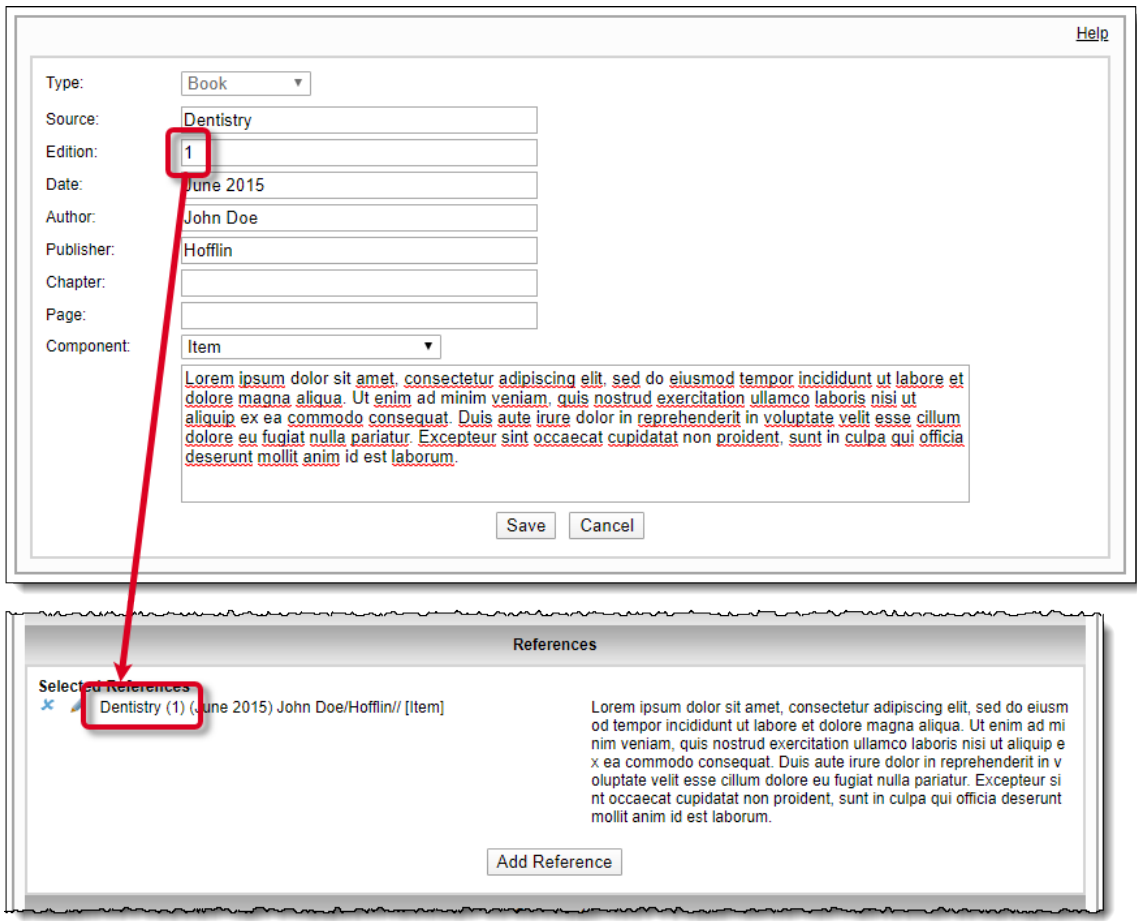

If the **Edition** field is left blank, the book title is listed with an empty set of parentheses for edition in the reference that is produced.

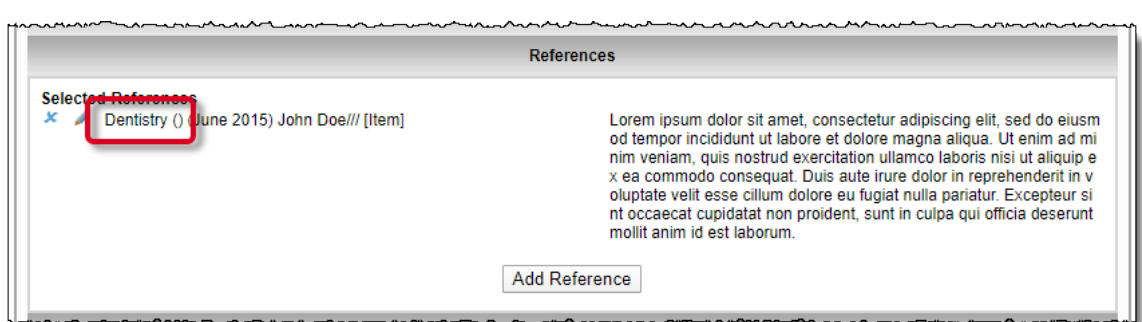